# Examcollection

<http://www.ipass4sure.com/examcollection.htm>

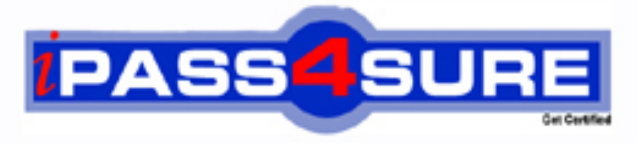

http://www.ipass4sure.com

# **70-177**

**Microsoft** TS Microsoft Project Server 2010 Configuring

**http://www.ipass4sure.com/exams.asp?examcode=70-177**

**The 70-177 practice exam is written and formatted by Certified Senior IT Professionals working in today's prospering companies and data centers all over the world! The 70-177 Practice Test covers all the exam topics and objectives and will prepare you for success quickly and efficiently. The 70-177 exam is very challenging, but with our 70-177 questions and answers practice exam, you can feel confident in obtaining your success on the 70-177 exam on your FIRST TRY!**

**Microsoft 70-177 Exam Features**

- **Detailed questions and answers for 70-177 exam**
- **Try a demo before buying any Microsoft exam**
- **70-177 questions and answers, updated regularly**
- **Verified 70-177 answers by Experts and bear almost 100% accuracy**
- **70-177 tested and verified before publishing**
- **70-177 examcollection vce questions with exhibits**
- **70-177 same questions as real exam with multiple choice options**

**Acquiring Microsoft certifications are becoming a huge task in the field of I.T. More over these exams like 70-177 exam are now continuously updating and accepting this challenge is itself a task. This 70-177 test is an important part of Microsoft certifications. We have the resources to prepare you for this. The 70-177 exam is essential and core part of Microsoft certifications and once you clear the exam you will be able to solve the real life problems yourself.Want to take advantage of the Real 70-177 Test and save time and money while developing your skills to pass your Microsoft 70-177 Exam? Let us help you climb that ladder of success and pass your 70-177 now!**

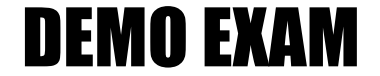

### For Full Version visit

<http://www.ipass4sure.com/allexams.asp>

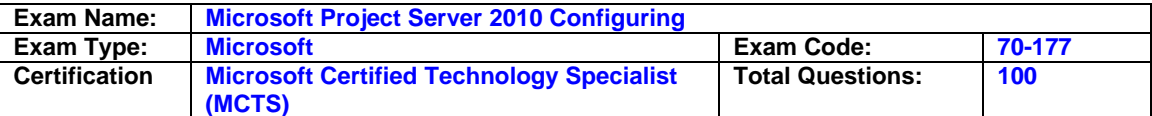

#### **Question: 1**

You are a project manager in your organization. You have several activities that need to be completed within the next thirty days for your project to reach its deadline on time. How can you view the available resources within the next 30 days to plan on task assignment based on resource availability?

- A. View the available resources through Project Web Access in the Resource Center.
- B. Create a filter in the Project Web Access Resource Center based on resource availability.
- C. Create a filter in the Project Web Access for available resources, groups, and availability.
- D. Create a view in the Project Web Access Resource Center based on availability in the next 30 days.

#### **Answer: B**

#### **Explanation:**

In Project Server 2010, the data of an OLAP database can be filtered on the basis of date range combinations. This provides a way to filter the OLAP data efficiently to the information significant to a specific user group. In this case, the OLAP database will contain only the data related to the project and resource that is assigned to their department. In order to complete this task, you will need to create a filter within Project Web Access in the Resource Center. The filter will be designed to show only resource availability within the next 30 days. You can add other filters, such as type of resources for the type of work to complete, if you like. Answer option A is incorrect. If you will not create a filter, then all the resources will be displayed. Answer option D is incorrect. You will not create a view, but a filter to find the results you need. Answer option C is incorrect. The filter is actually created within the Resource Center, not directly on the main page of Project Web Access.What is a Project view? A Project view is used to display task, assignment, or resource information specific to a single project. Detailed information about the project tasks, including enterprise task custom fields is displayed. A user can view, group, filter, and sort information in a Project view based on the information defined in the enterprise task custom fields.

#### **Question: 2**

Project Server automatically creates four site groups within the project workspace. Which one of the following is NOT a site group that is created automatically?

- A. Readers
- B. Web administrators
- C. Project managers
- D. Stakeholders

#### **Answer: D**

#### **Explanation:**

There is no such site group as stakeholders within the project workspace by default. The four groups that are created automatically are project managers, readers, Web administrators, and team members. Answer options C, A, and B are incorrect. Project managers, readers, and Web administrators are the WSS site groups.

#### **Question: 3**

You are the Microsoft Project Server administrator for your organization and you need to perform a restore to the PSGHT SQL database. You have been using the differential model so you will need to restore from multiple media. What clause will you need to include in your RESTORE DATABASE statement to restore the full database backup that comes before the differential backup to restore your SQL database?

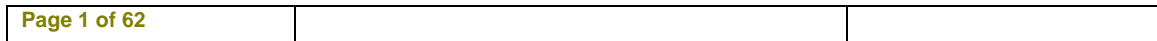

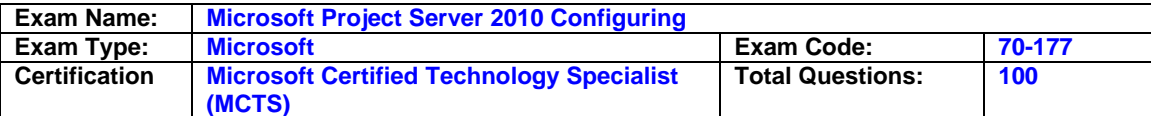

A. NORECOVERY B. RESTORE

C. RECOVERY

D. RESTORE\_DIFF

#### **Answer: A**

#### **Explanation:**

When you are recovering a fault using a differential database backup, you will first restore from the full backup the differential is based on and you will use the clause NORECOVERY. This signals to the restore that this is the full backup and additional transaction logs backups are to follow.

Answer option C is incorrect. RECOVERY is used when there are no additional transaction logs to follow.

Answer option D is incorrect. RESTORE\_DIFF is not a valid SQL command. Answer option B is incorrect. RESTORE is the command that is used with the NORECOVERY or RECOVERY clause.

#### **Question: 4**

You work as a Project Manager for company.com Inc. You would like to create a filter in order to view all the jobs submitted to the queue within the last seven days. How will you accomplish the task?

- A. This task is possible; you should use the filter "All jobs in the past week" through Project Web Access and the My Queued Jobs page.
- B. This task is not possible. Queue entries are processed and purged from the queue without a history of the action.
- C. This task is possible; the Project Administrator, however, will need to create the view for the project manager and then assign the appropriate permission.
- D. This task is somewhat possible; queued jobs that fail are recorded, but all successful queued jobs are purged from the queue history.

#### **Answer: A**

#### **Explanation:**

You can use one of many filters to view the activity and history of jobs that have been queued over the past week through Project Web Access. Answer option B is incorrect. This is possible, as queued jobs do create a history that can be viewed. Answer option D is incorrect. All jobs are queued and a history of the action is recorded. Answer option C is incorrect. The Project Administrator need not create this view for the

project manager, as it already exists for the project manager to use.

What are the different types of filters in Project Server 2010?

In Project Server 2010, there are three ways to filter the tasks or resources in a project. These are as follows:

1.Predefined filters: The predefined filters are dispatched with the Project. These are used to filter specific tasks or resources, such as incomplete tasks, or over allocated resources. 2.Custom filters: The custom filters are the filters that the users design for their own project needs.

3.AutoFilters: The auto filters are used to filter the items in a column quickly. When these filters are turned on, they appear as arrows at the top of each column in a sheet view.

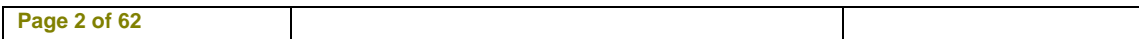

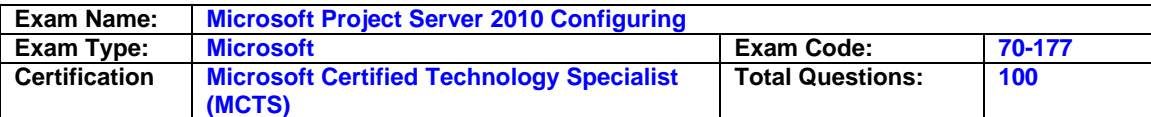

#### **Question: 5**

You would like to change the Site Theme of your project workspace. How can you change the Site Theme?

- A. Choose Site Actions, and then select Site Settings.
- B. Choose Site Settings, and then select Customize.
- C. Choose Site Customization, and then select Site Settings.
- D. Choose Site Details, and then select Options.

#### **Answer: A**

#### **Explanation:**

Through the workspace you can customize the look and feel of the site by choosing Site Actions, then Site Settings. Answer options C, B, and D are incorrect. These are not the valid methods to change the site settings.

#### **Question: 6**

You work as a project manager for company.com Inc. You need to develop a solution so that the project manager, executives, and team members can review and discuss the risks of the company's project online. Which of the following is the most appropriate solution for the above task?

- A. Create a new workspace called Risk, and assign permissions to the project manager, executives, and team members.
- B. Use the existing project workspace but create an additional Web Part for the risk of the JHG Project.
- C. Create a new workspace, and assign the appropriate permissions to the project manager, executives, and team members.
- D. Use the existing Risk link in the project workspace that is already created using Microsoft Project Server.

#### **Answer: D**

#### **Explanation:**

The executives, project managers, and project team members can use default project workspace to discuss the risks within the project. The default project workspace contains a link called "Risks" that is used to share information regarding project risks to minimize their potential effect on the project and provide ongoing management of identified risks. Answer option A is incorrect. There is no reason to create an additional workspace, as there is a default workspace for all projects with a link called "Risks".

Answer option C is incorrect. The Risk workspace already exists for the project. Answer option B is incorrect. A Web Part is a link to a resource. It is not needed for this scenario. What is a project workspace?

A Project Workspace is a Microsoft SharePoint Teamsite where the Project team can share documents, issues and risks. A project workspace is created for each project schedule. It is used to leverage WSS technology to enhance communication between project team members. Project managers might use the project workspace to list announcements and events, store a project's documentation, and navigate to the Issues, Risks, and Documents pages for the project.

What are the different methods for creating a project workspace?

The different methods for creating a project workspace are as follows:

1. Automatically: A new workspace is created automatically during a publish operation of an activity plan or proposal in PWA.

2. Semi-Automatically: The project owner is given the option to link the project

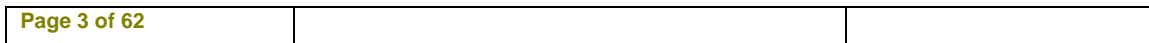

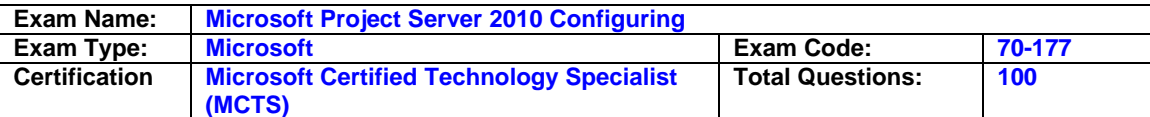

workspace to an existing project workspace during a publish operation of an enterprise project schedule. This is commonly used for master/child project relationships. The project owners can also update the URL of the new project workspace.

3. Manually: The project owner can manually create project workspaces in Project Server. This option allows a project owner to choose whether to create a workspace at the time of a publish operation of an activity plan or proposal in PWA.

#### **Question: 7**

Gary is the Microsoft Project Server administrator for his company, and is configuring a restore method for his SQL Server. Gary would like to use a command to ensure that the backup operation verifies each page for checksum and torn page and for the entire backup. What command should Gary use?

A. STOP\_ON\_ERROR B. NO\_CHECKSUM C. CHECKSUM D. CONTINUE\_AFTER\_ERROR

#### **Answer: C**

#### **Explanation:**

The CHECKSUM command requests that the backup operation verify each page for checksum and torn page.

Answer option B is incorrect. The NO\_CHECKSUM is the default selection for the restore, and does not verify each page during the restore process.

Answer option D is incorrect. CONTINUE\_AFTER\_ERROR is used in conjunction with the CHECKSUM command. When an error occurs, this command allows the restore to continue but logs the error.

Answer option A is incorrect. STOP\_ON\_ERROR is used in conjunction with the CHECKSUM command. When an error occurs, this command stops the restore process.

#### **Question: 8**

You work as a Project Manager for company.com Inc. You have been assigned the task to manage a project in order to streamline business processes. You need to prepare a resource estimate required to complete the project in six months or less. The executives want to know how many resources you will need and the skill sets each resource must possess. You have constructed a task list and linked the tasks to create a schedule. What should you do next to prepare the estimate?

- A. You should open the Assign Resources dialog box. For each task in the project, search for resources by Resource Breakdown Structure codes and assign them to tasks.
- B. You should create generic resources for each set of skills the project requires and assign generic resources to all the tasks.
- C. You should assign specific resources to your project tasks. Then, generate a resource report that specifies the number of resources you need based on their Resource Breakdown Structure codes.
- D. For all the resources you create in your Project file, in the Booking Type drop-down list, choose Proposed.

#### **Answer: B**

#### **Explanation:**

You will create generic resources for each set of skills the project requires, as shown below, and then assign generic resources to all the tasks

![](_page_6_Picture_183.jpeg)

![](_page_7_Picture_95.jpeg)

![](_page_7_Picture_96.jpeg)

 Generic resources represent skill sets rather than specific people. By assigning generic resources to tasks, a user can estimate how many resources he needs of each skill set for each time period of a project. Later, generic resources can be replaced with specific resources. Answer option C is incorrect. Assigning specific resources to tasks is not the best way to estimate resources based on skill sets. The skill sets required are not immediately obvious based on a resource name and you must be sure to replace the specific resources you originally assigned with the resources you have been given for your project. Answer option A is incorrect. The Resource Breakdown Structure codes do represent skill sets. However, assigning specific resources means that you must be careful to replace those temporary resources with the ones you have been given for your project. Answer option D is incorrect. Using the Proposed booking type designates resources as tentative assignments when you publish a project to a Project Server. Booking type does not help you determine how many resources you need based on skill sets and does not apply when you use Microsoft Project without Project Server. What are resources?

Resources are required to carry out the project tasks. They can be people, equipment, facilities, funding, or anything else capable of definition (usually other than labour) required for the completion of a project activity. The lack of a resource will therefore be a constraint on the completion of the project activity. There are three types of resources in Project 2007: work, material, and cost. Work resources are those, which are not consumed on the completion of the assigned task. The most common example of work resource is people. Material resources are those, which are consumed as a task progresses. The examples are ink, concrete, wood, etc. Cost resources represent additional costs that are incurred on a task, such as travel expenses, etc.

![](_page_7_Picture_97.jpeg)

![](_page_8_Picture_104.jpeg)

#### **Question: 9**

You work as a Project Manager for company.com Inc. You along with your team need to level project resources. One of your team members is concerned about which project he should work on first. Which of the following attributes of the projects will determine which project your team should work on first when resource leveling is done?

A. It depends upon the tasks that require the project manager to work on the critical path.

- B. It depends upon the project with the nearest defined milestone.
- C. It depends upon the project manager's determination.

D. It depends upon the project with the highest project priority set.

#### **Answer: D**

#### **Explanation:**

The project priority is set within the Project Information dialog box and is valued from 1 to 1000 with 500 being the default. When a resource is used on multiple projects and resource leveling is used, the project with the highest priority will use the resource's time first.

Answer option C is incorrect. The project manager may have some influence, but the software will schedule the project manager to work based on the project priority.

Answer option A is incorrect. Critical path activities are important, but it is not the determining factor, as the project manager could have critical path activities in all projects.

Answer option B is incorrect. The nearest milestone is not the deciding factor of project priority. How to enter project information?

Take the following steps to enter project information:

1.Select Project > Project Information.

![](_page_8_Picture_105.jpeg)

![](_page_9_Picture_0.jpeg)

## **Pass4sure Certification Exam Features;**

- Pass4 sure offers over 2500 Certification exams for professionals.
- More than **98,800** Satisfied Customers Worldwide.
- Average **99.8%** Success Rate.
- Over **120** Global Certification Vendors Covered.
- Services of Professional & Certified Experts available via support.
- Free 90 days updates to match real exam scenarios.
- Instant Download Access! No Setup required.
- Price as low as \$19, which is 80% more cost effective than others.
- Verified answers researched by industry experts.
- Study Material **updated** on regular basis.
- Questions / Answers are downloadable in **PDF** format.
- Mobile Device Supported (Android, iPhone, iPod, iPad)
- No authorization code required to open exam.
- **Portable** anywhere.
- *Guaranteed Success*.
- **Fast, helpful support 24x7.**

View list of All certification exams offered; http://www.ipass4sure[.com/allexams.as](http://www.ipass4sure.com/allexams.asp)p

View list of All Study Guides (SG); http://www.ipass4sure[.com/study-guides.asp](http://www.ipass4sure.com/study-guides.asp)

View list of All Audio Exams (AE); http://www.ipass4sure[.com/audio-exams.asp](http://www.ipass4sure.com/audio-exams.asp)

Download Any Certication Exam DEMO. http://www.ipass4sure[.com/samples.asp](http://www.ipass4sure.com/samples.asp)

To purchase Full version of exam click below; [http://www.](http://www.ipass4sure.com/allexams.asp)ipass4sure.com/allexams.asp

![](_page_9_Picture_23.jpeg)

![](_page_9_Picture_24.jpeg)

![](_page_9_Picture_25.jpeg)

![](_page_9_Picture_26.jpeg)

![](_page_9_Picture_27.jpeg)

![](_page_9_Picture_28.jpeg)

![](_page_9_Picture_29.jpeg)

![](_page_9_Picture_30.jpeg)

![](_page_9_Picture_31.jpeg)

![](_page_9_Picture_373.jpeg)

![](_page_9_Picture_33.jpeg)

**Editor's Review EXCELLENT** 含含含含 SOFTPEDIA<sup>®</sup>

![](_page_9_Picture_35.jpeg)

![](_page_9_Picture_36.jpeg)

![](_page_9_Picture_37.jpeg)